## **BookingCenter Booking Engine and Google Analytics Ecommerce Overview**

- **Step #1 –** Setting up your Google Analytics in BookingCenter
- **Step #2 –** Generate a Booking via your website.
- **Step #3 –** Tracking your Bookings through Google Analytics Reporting

**Step #1 –** Setting up your Google Analytics in BookingCenter

In the Setup Area under Settings > BookingEngine Settings

The code is copied from your Google Analytics site.

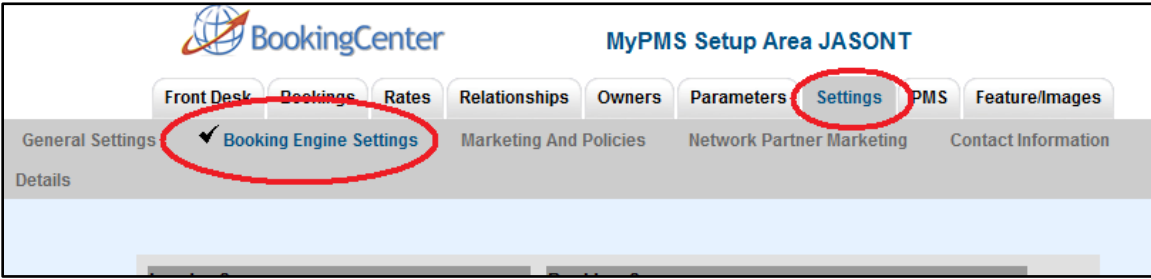

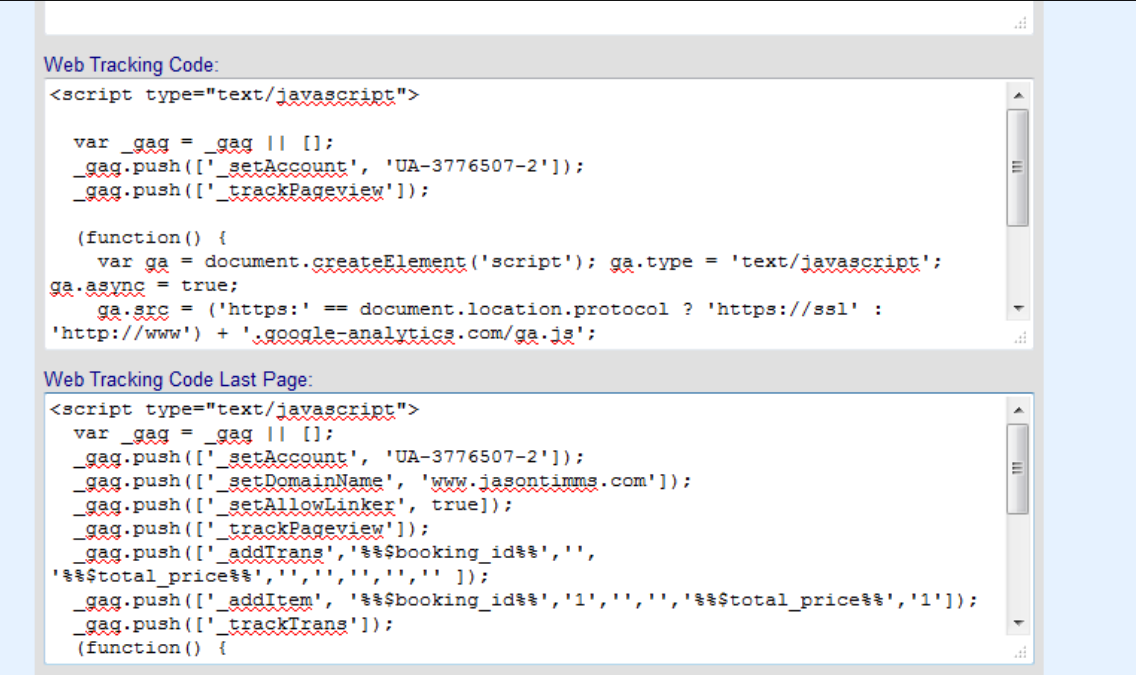

## **Step #2 –** Generate a Booking via your website.

On your website, generate an online booking.

http://jt.bookingcenter.com/timbitlodge/ Click on Book Now!

**Note:** Tracking can take up to 24 hrs.

**Step #3 –** Tracking your Bookings through Google Analytics Reporting

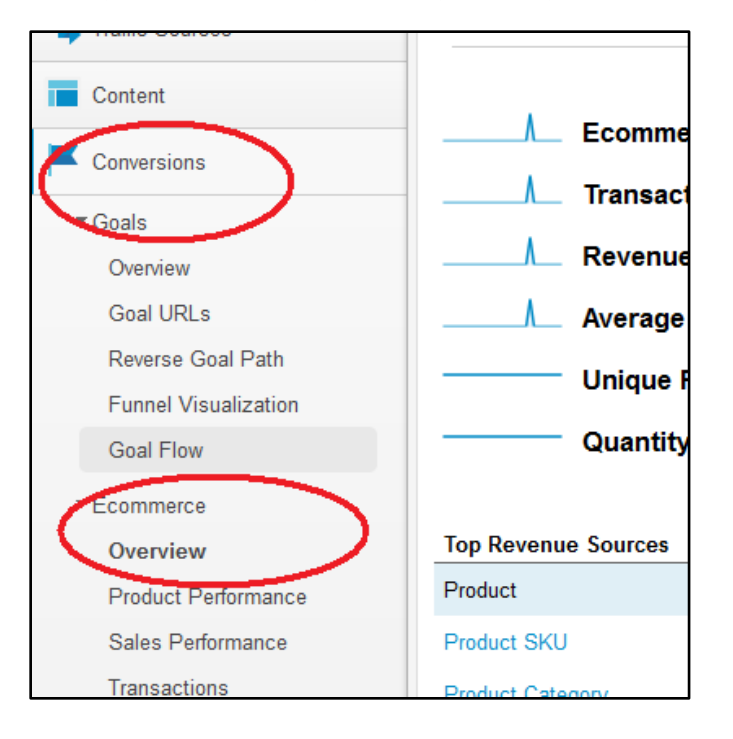

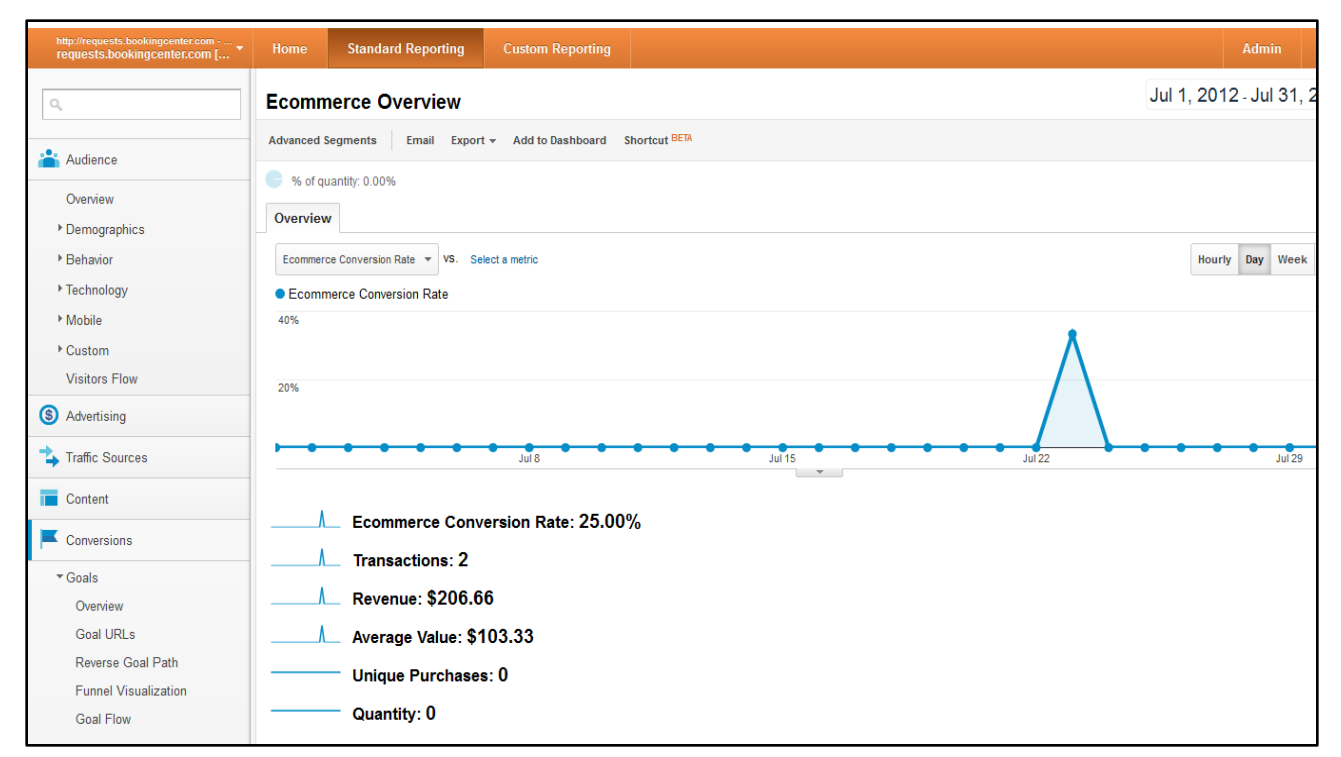

View your transactions and Booking Numbers

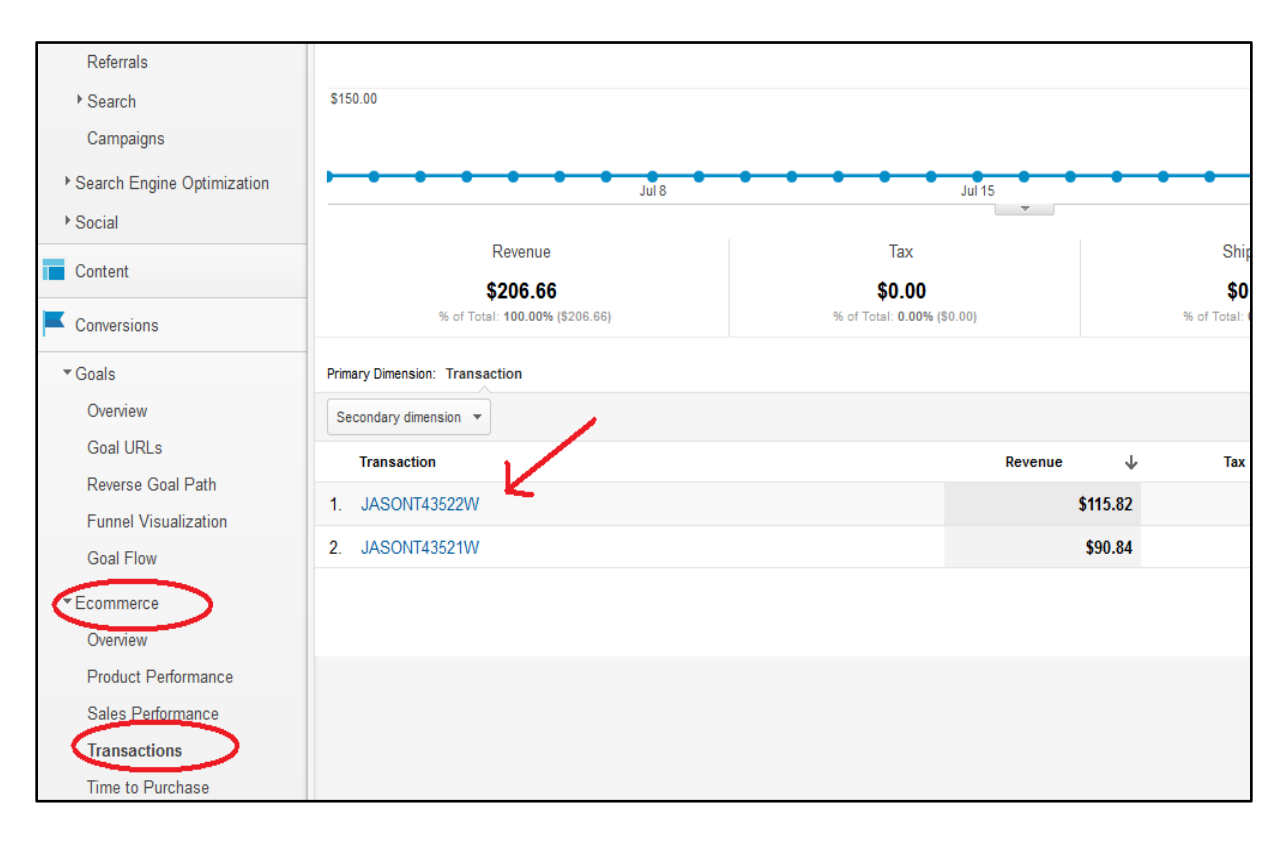